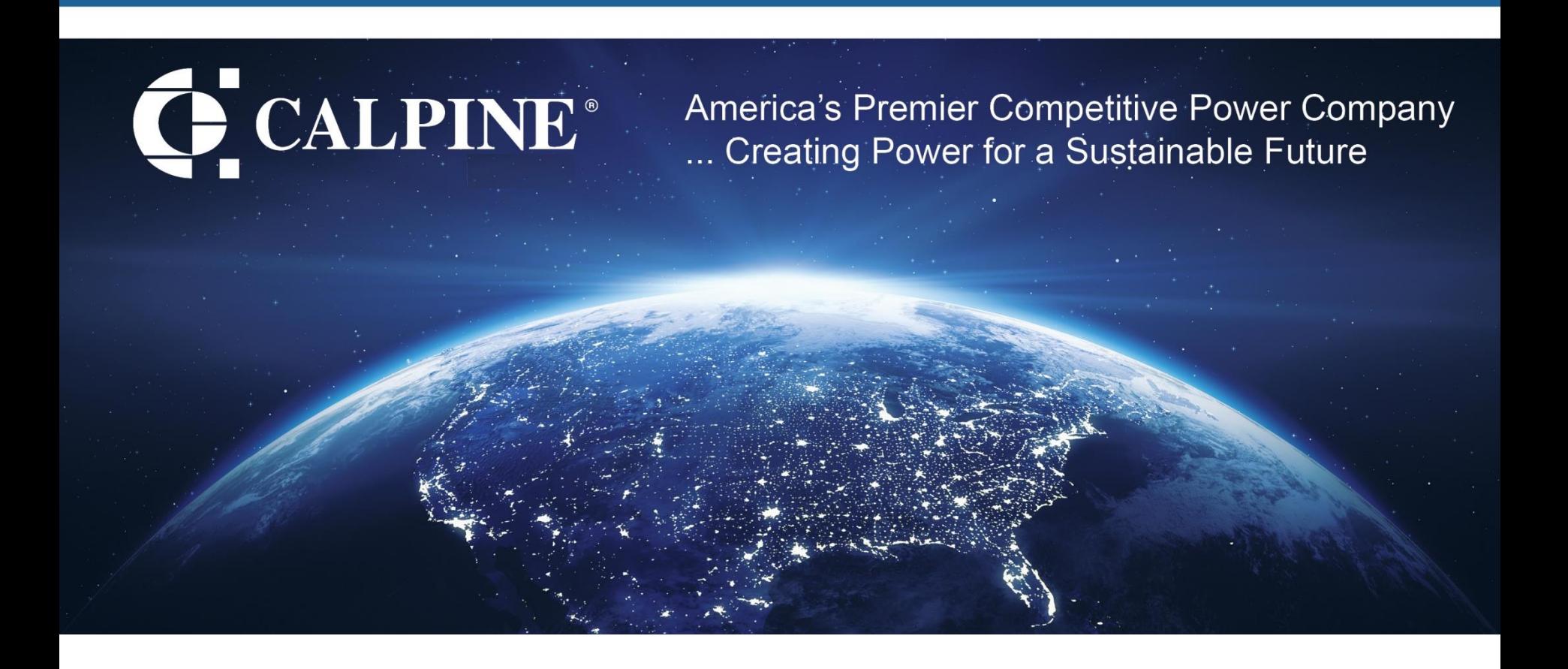

### **Inventory Management**

**Calpine Maximo Team**

February 21, 2024

- ➢Using safety stock for preparedness, visibility, and budgeting
- ➢Transferring inventory unique use cases
	- ❖Intracompany (site-to-site) inventory transfers
	- ❖Material Transfer Requests
- ➢Shelf weights
- **≻Inventory pending obsolescence**
- ➢Custom apps
	- **※Kioskimo**
	- ❖Catalog Search

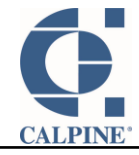

### **Inaugural MGT Meeting** Using Safety Stock for preparedness, visibility & budgeting

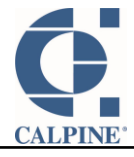

#### Safety Stock - Defined

Two kinds of Inventory Stock

- Cycle stock, the inventory that is expected to be consumed within a given period
- Safety stock, a buffer amount that accounts for uncertainties such as:
	- $\triangleright$  Excess demand (due to failures)
	- ➢ Financial constraints
	- Supplier delays
	- Inaccurate demand or inventory forecasts

**Industry Material MGT MEETING** 

Failure to place timely reorders

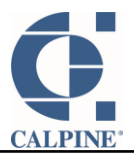

#### Safety Stock - Problems

## **REWORK REQUIRED**

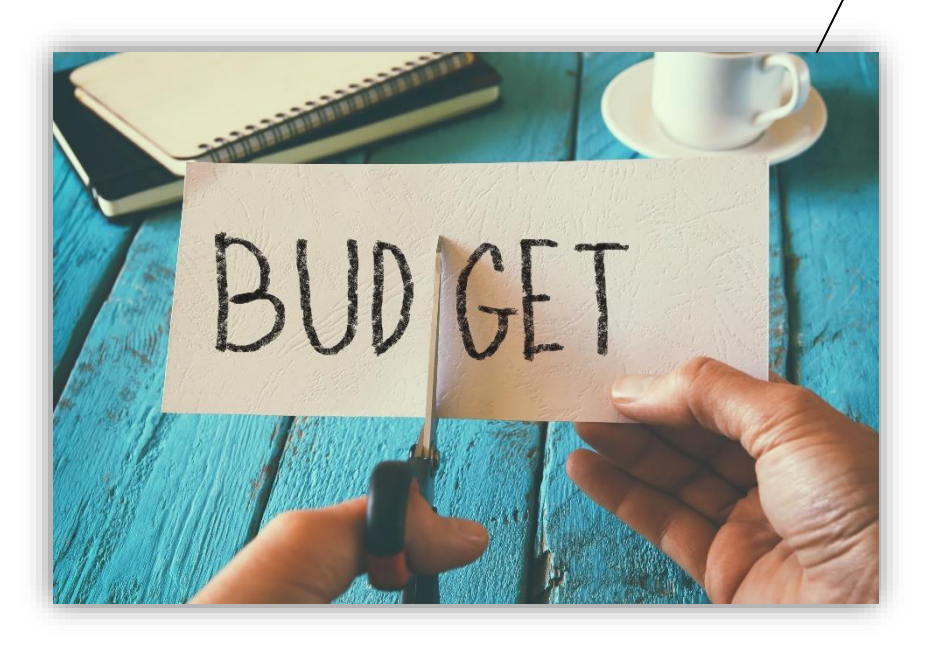

- Unplanned events (failures) happen
- Repurposing an asset intended for a scheduled outage to today's unplanned failure means rework is needed
- Budgets don't grow easily
- Ignoring the problems we expected didn't work either

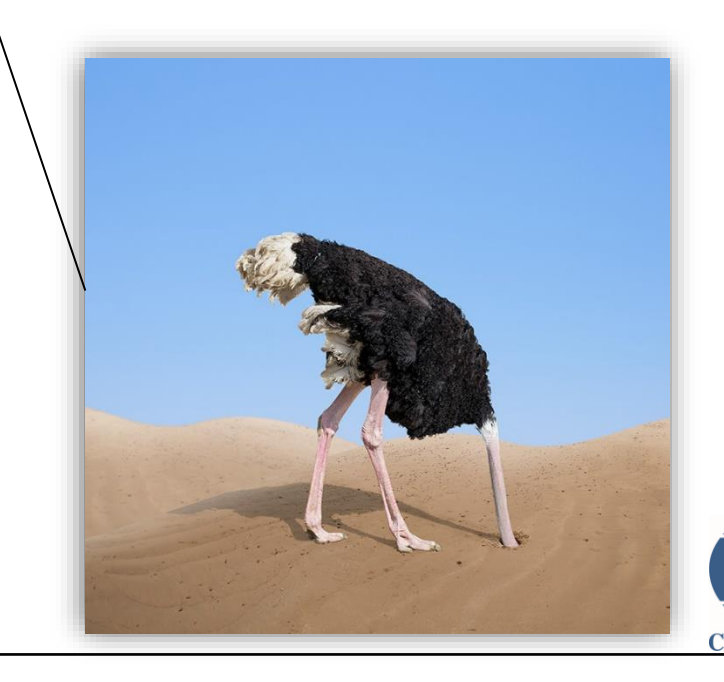

#### Safety Stock – Steps Taken

- Established safety stock levels for key items
- Earmarked assets as **Safety Stock**
- Custom Reports
	- ➢Detail report to identify potential Safety Stock assets
	- ➢Executive leadership report shows state-of-theunion
- System notifies key people via email when any Safety Stock asset is used
- Safety Stock and inventory data helped develop a multi-year budget to map out a path to green

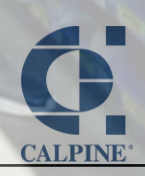

#### Safety Stock

1. Inventory  $\rightarrow$  Reorder Details tab – to set Safety Stock level

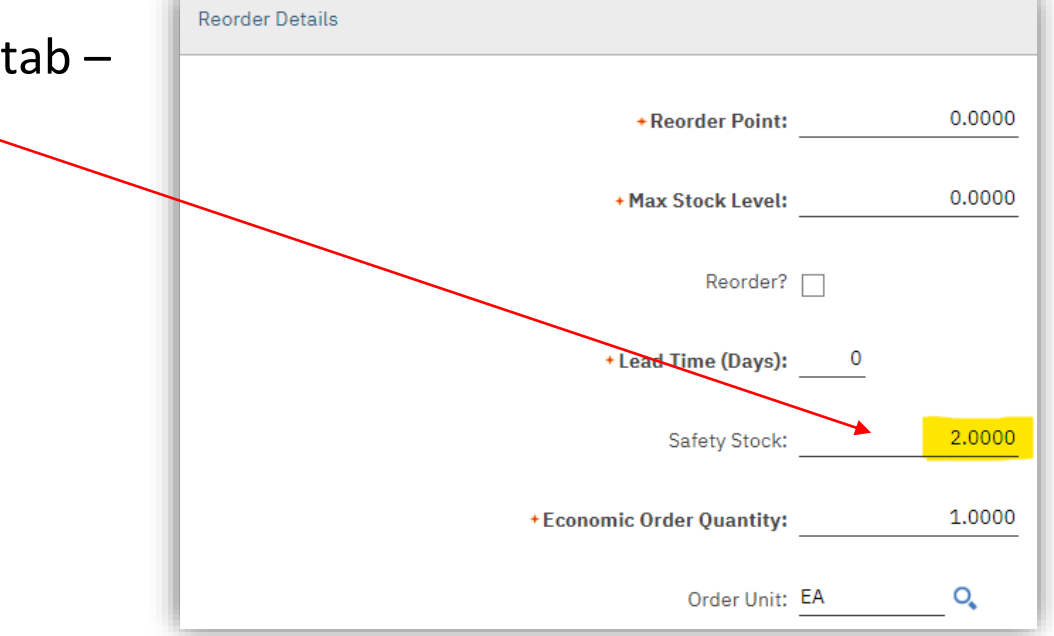

2. Asset  $\rightarrow$  Asset tab – Earmark an individual asset as Safety Stock here (added field) Critical Equipment?

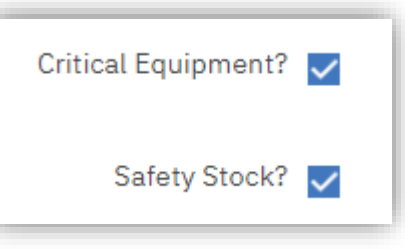

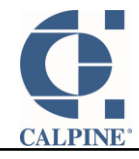

SS Summary Report shows items, SS requirements, and current count of Safety Stock. This is good for management discussions.

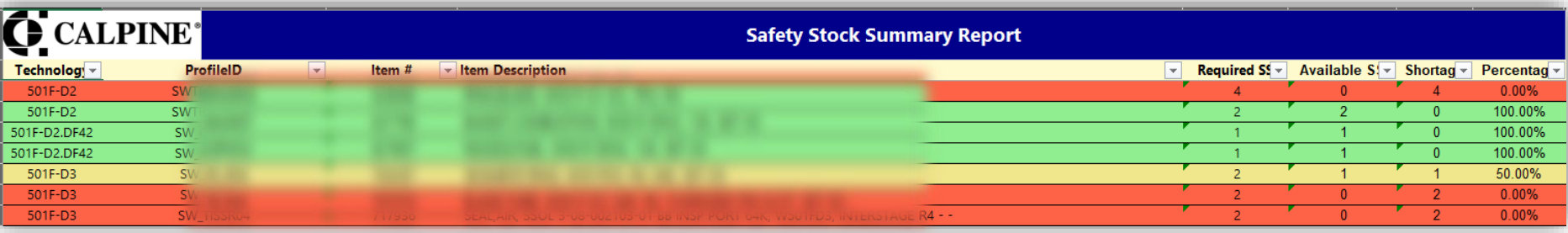

SS Details Report gives detail on each asset, plus helps identify which assets \*may\* be suitable substitutes if we are short (ex: items on the shelf that can be reconditioned or even older versions of an item). Good report for asset managers.

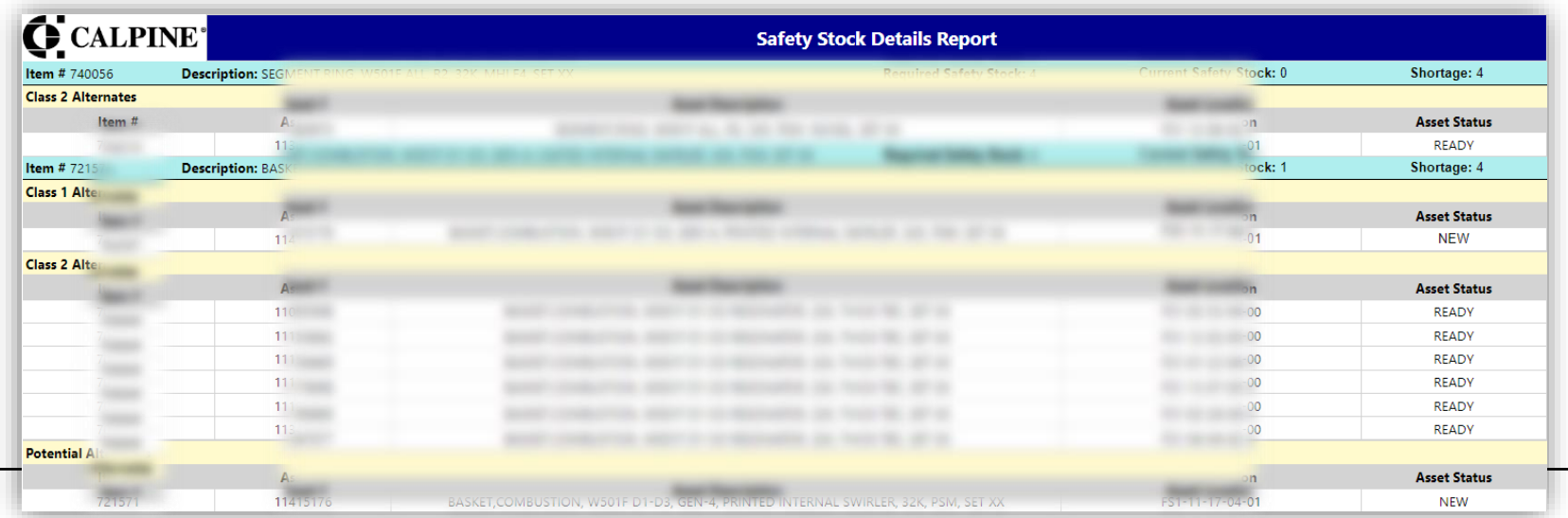

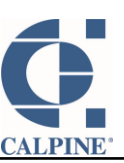

# Transferring inventory

### 2 Custom Apps for Unique Use Cases

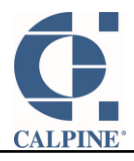

- Intracompany (Site-to Site) transfers
	- $\triangleright$  Self-service site-to-site inventory transfers
	- $\triangleright$  Requires approvals & uses workflow
	- **Material Transfer Requests** 
		- ➢ Used only for the Fleet Services warehouse (centerline outage services & central engineering)
		- $\triangleright$  Fleet services tracks what needs to be shipped to or from a site
		- <del>► Filed</del> Services tracks with the substitution of the Services tracks with the substitution of the Services of S

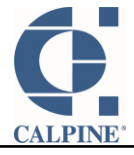

## inventory transfers Intracompany (site-to-site)

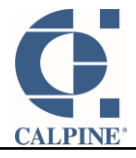

Old way: Supply chain created the transfer record in Maximo.

New way: Sites are autonomous. They create the record and start workflow. Then via workflow, they approve, provide ASN, adjust actual delivered quantity if necessary, specify a bin, and complete the transfer record.

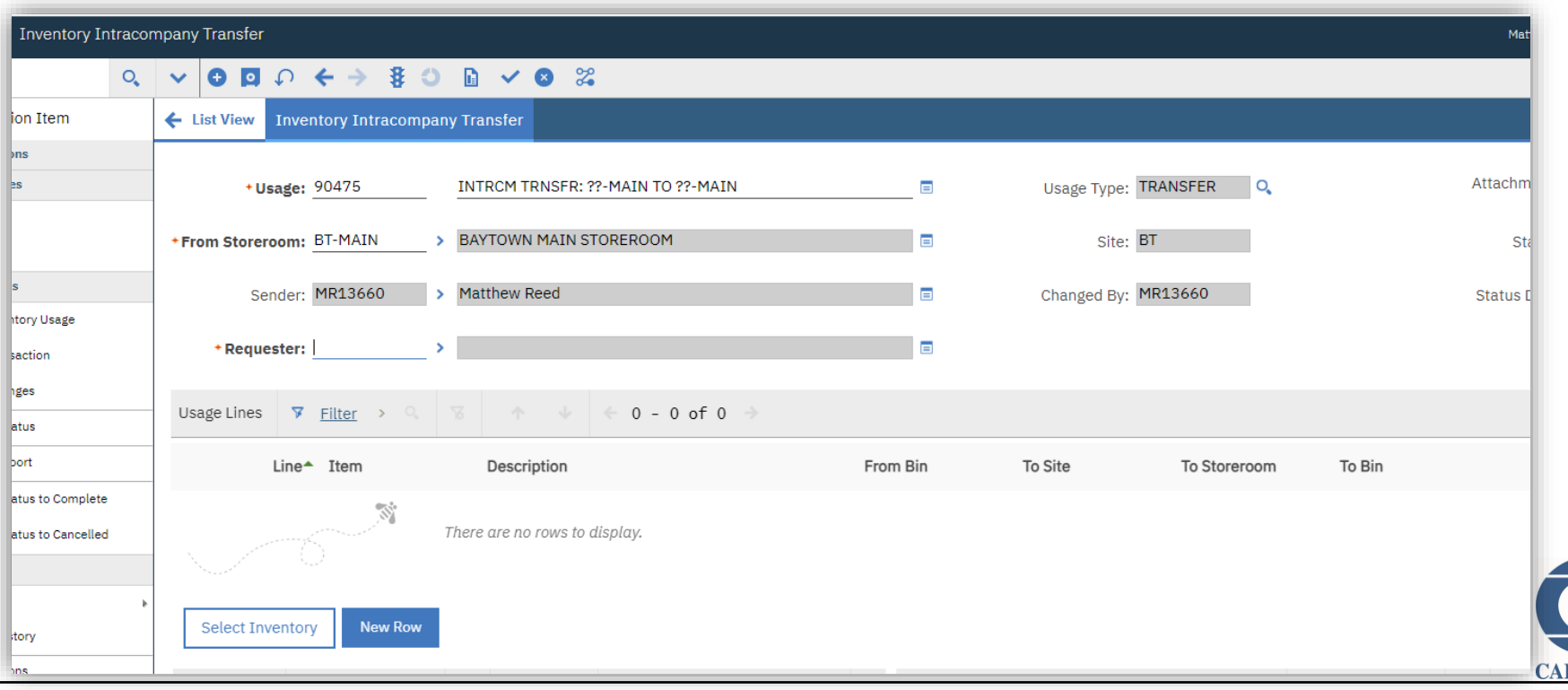

#### Intracompany Inventory Site-to-Site Transfers

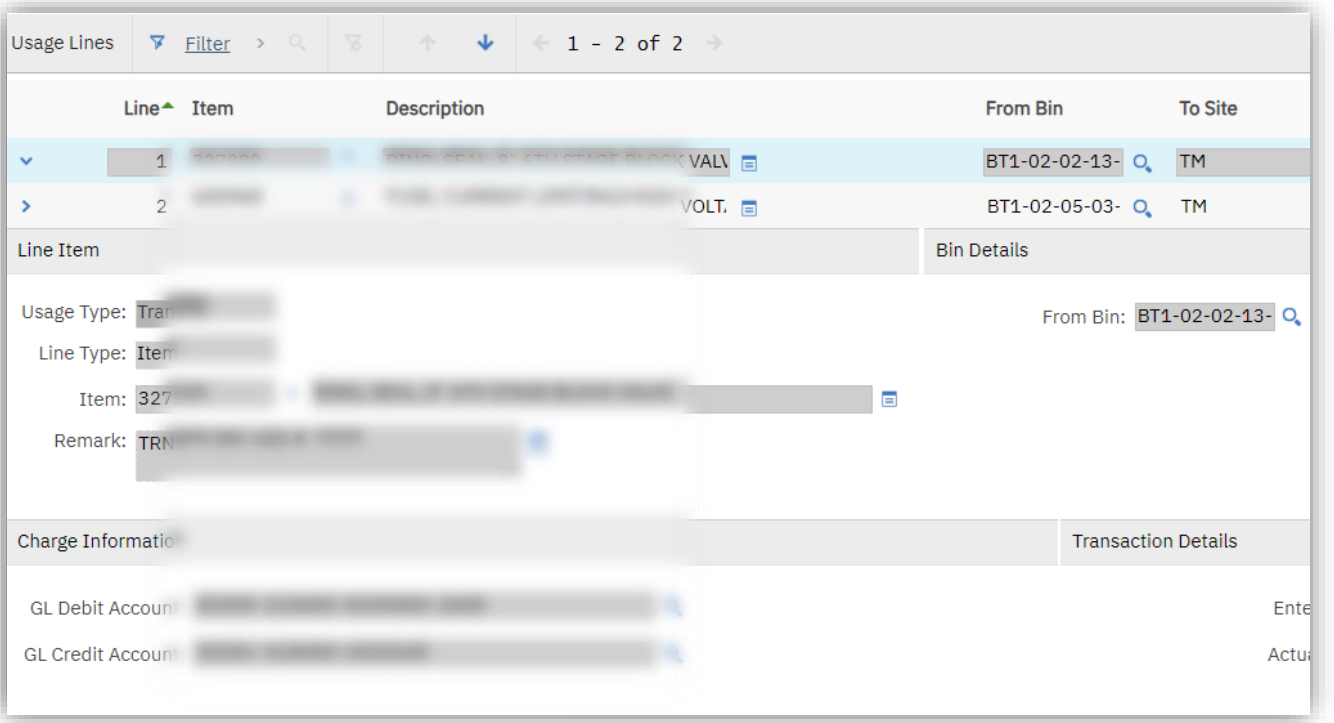

Line information for a transfer record. It can be used to send items from one site to another.

Report showing site-tosite transfers. Easy way to see information for a single site or for the whole fleet.

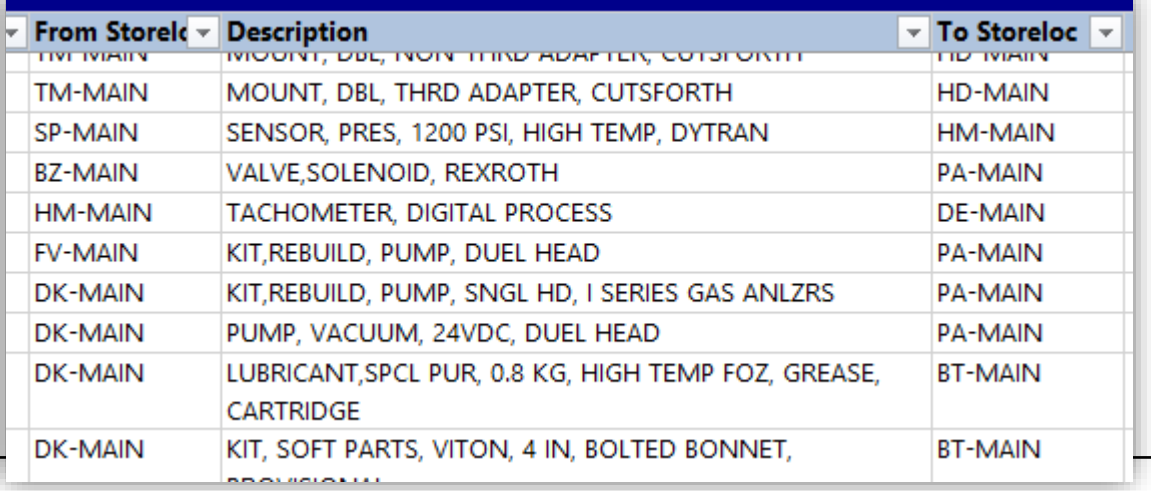

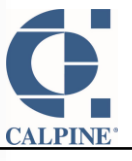

By empowering our sites to transfer inventory to another site, without Supply Chain's assistance, we:

- ensure the accounting is accurate for each transfer
- make the best use of our fleetwide inventory
- allow plants to beat supplier lead times
- decrease the workload on Supply Chain
- give plants another option to help decrease inventory levels where it makes sense

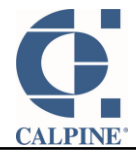

### Material Transfer Requests

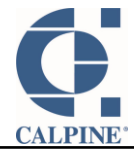

- Outage Services documents all parts that are being shipped to or from their warehouse. They list the parts, the quantities, the source, and the destination. Sometimes parts need to be sourced via PO to fulfill the MTR.
- Sometimes a kit is added to the list that is not whole (parts were "borrowed" from the kit). With the click of a button, the missing part(s) will be added to the MTR. Auto Add Shortage Lines
- Each item being shipped gets a corresponding BOL line, so shipping information is logged for each item.
- Several statuses are used to help track the MTR through its life cycle. Workflow was an alternative option.

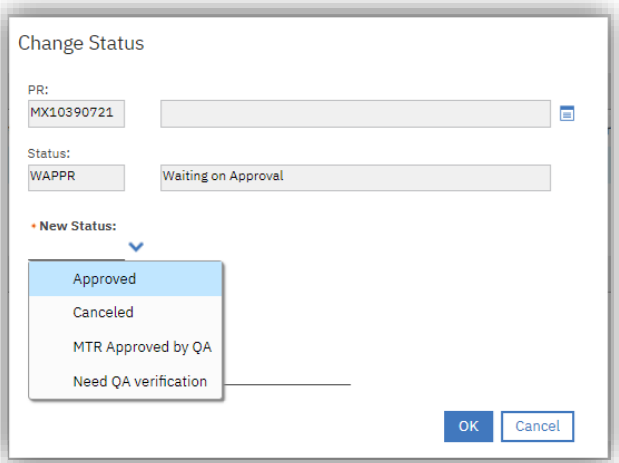

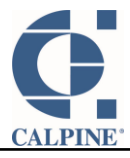

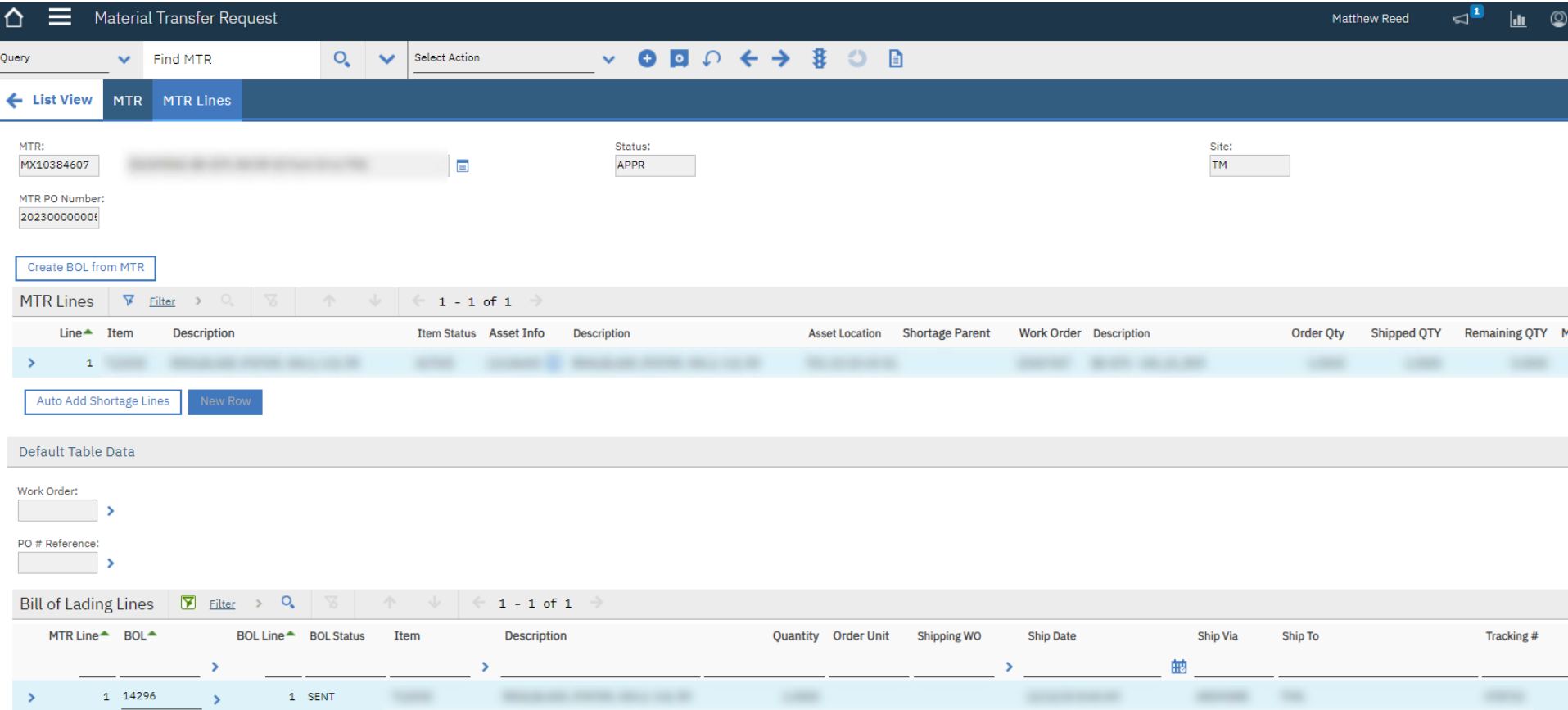

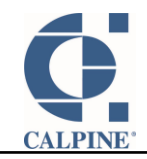

## Shelf Weights

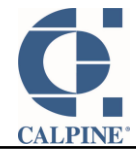

The Fleet Services warehouse is our largest. It is used to store very heavy rotating assets and inventory.

There was a concern about overloading a shelf in the warehouse, from a safety standpoint. The solution? A custom app to record the shelf weight limits for any shelf in the organization, plus reporting.

As items are added to bins, the item weights are added for the corresponding shelves. (bins FS1-51-08-01-1A, 1B, 2A, 2B, etc. are on

the same shelf)

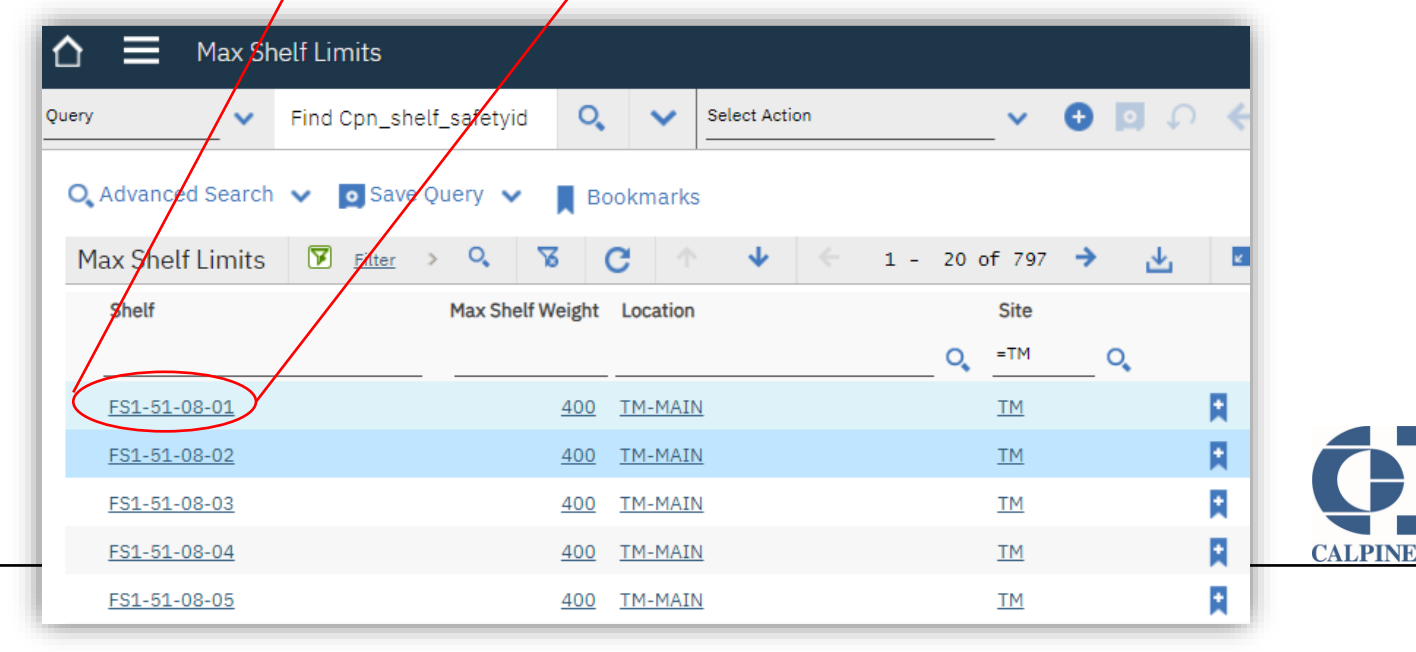

We have a few reports that show different information. In addition, escalations and/or KPI's can be set up to provide rapid feedback when a shelf limit is either close to or over capacity.

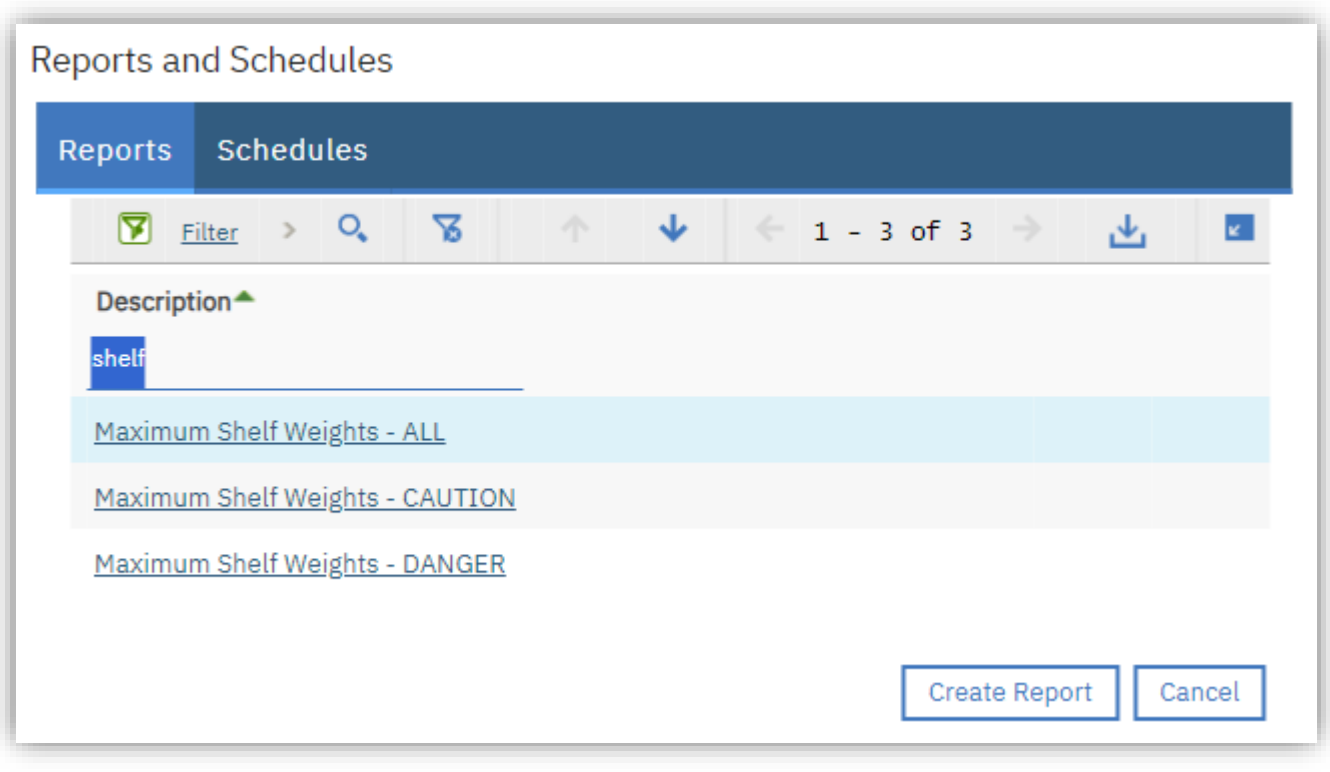

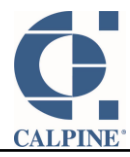

# Pending Obsolete

### End of the Road? Or Time for a New Home?

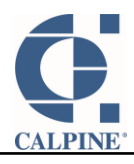

When a site marks an inventory record as Pending Obsolete, that means they intend on writing it off and sending inventory items to scrap.

Within our fleet, several of our plants have need for the same items. Ideally, we find a new home for that inventory, so that we don't have to buy new. Rather, we can send that inventory to a site that still needs it.

The challenge: helping a site find what other sites intend on scrapping.

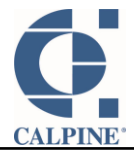

Two new tools available for our warehouse folks:

1. The reorder report, which is a preview of what needs to be reordered, now has an additional column which shows items pending obsolescence at another site (warehouse & quantity)

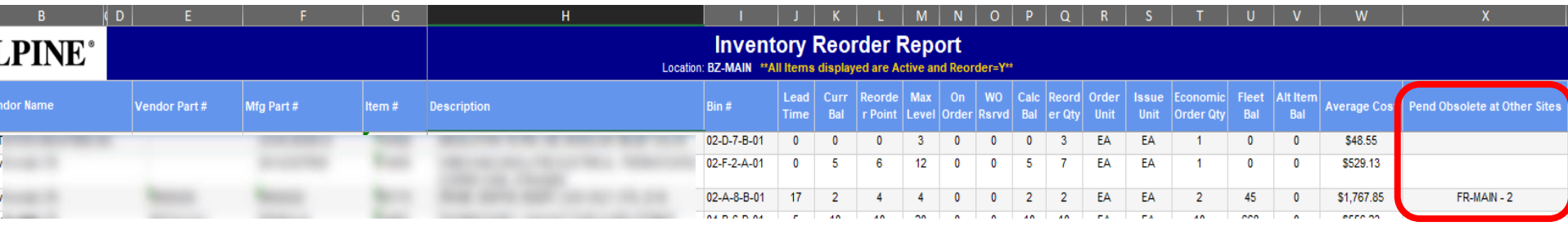

2. Pending Obsolete report – run & see who has items you may need

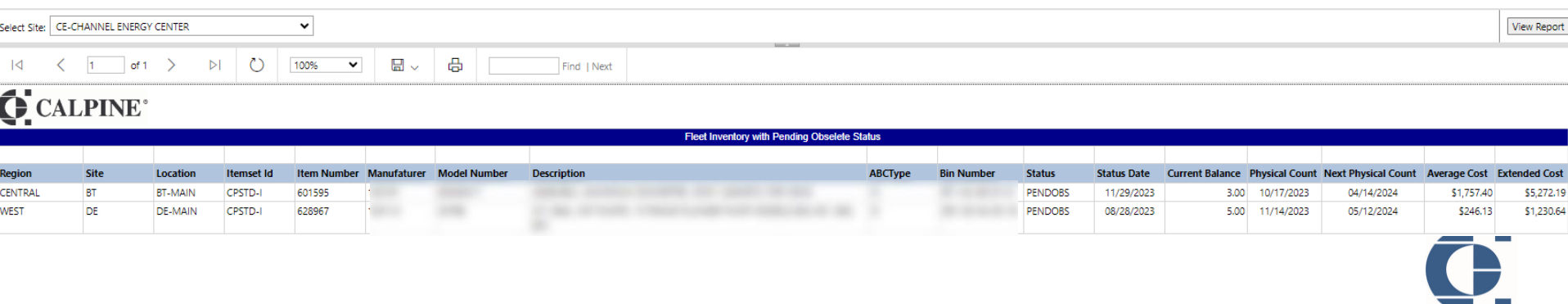

## Custom Apps

**Inaugurah Meetinga Search**<br> **Industry Search** 

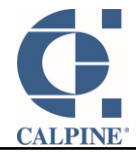

Kioskimo is a custom-built app that we provide to our users.

Purpose: a worker enters the warehouse and needs a part, but the warehouse staff is not available to help. The worker looks up the part in Kioskimo and charges it to the work order she's working. That, or the she needs to return a part and credit the work order.

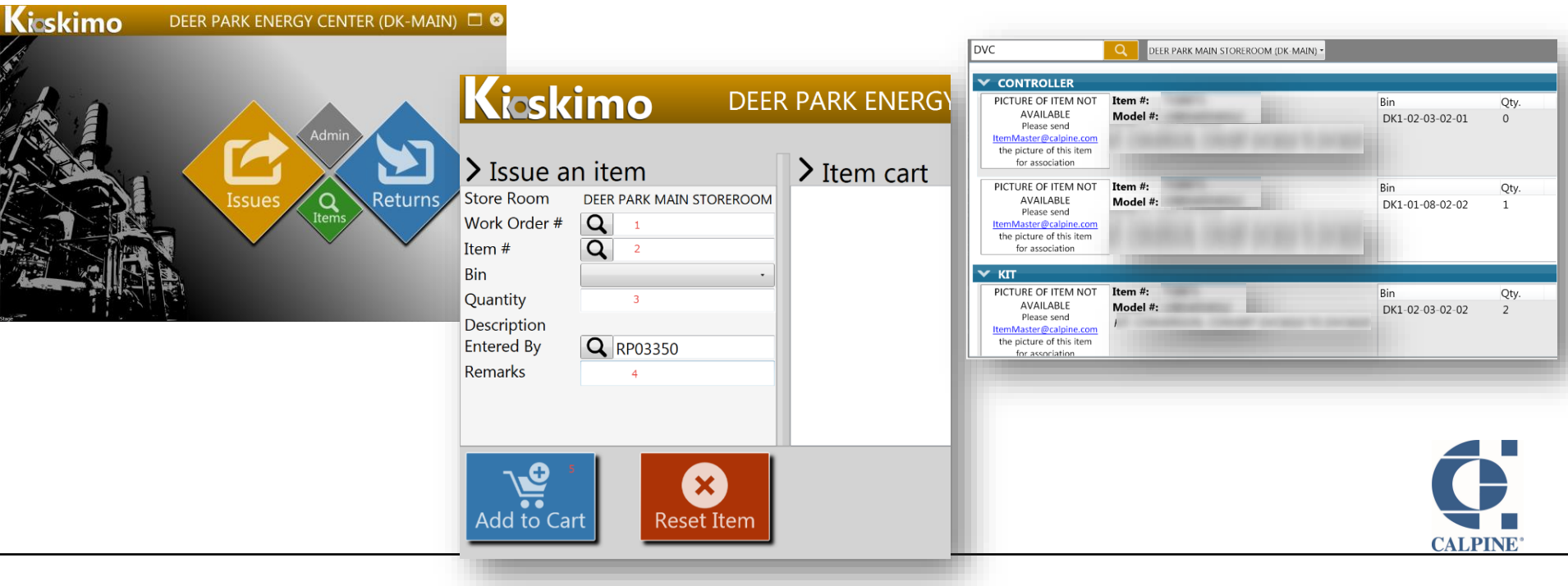

#### Kioskimo

Kicskimo DEER PARK ENERGY CENTER (DK-MAIN)  $\Box$  <sup>0</sup>  $\sum$  Issue an item  $\sum$  Item cart (1) Total: \$4,984.92 Store Room DEER PARK MAIN STOREROOM ▼ 27004805 (U4, CT, DC2 VALVE WAS FOUND UNRESPONSIVE) Work Order # Q 27004805  $\blacktriangleright$  Richard Palmer **Item #: 904319** Bin:  $\Omega$ Item # Cost **Ouantity: 1 Bin Ouantity** Description **Q** RP03350 **Entered By** Remarks Cancel Add to Cart Reset Item Issue Cart

Kioskimo sends the inventory transaction to Maximo using the Maximo Business Object (MBO).

The financial transaction is created, and a notification email is also created.

### icskimo

#### **Issue Notification**

This is an automated Notification from Kioskimo (Stage). Maximo Issue with Inventory Usage # 70469 has just been submitted and requires your approval. It should be available in Maximo in a couple of minutes. http://pcpntlmax01.na.calpine.com/maximo/ui/?event=loadapp&value=invusage&additionalevent=usegbe&additionaleventvalue=invusenum=70469

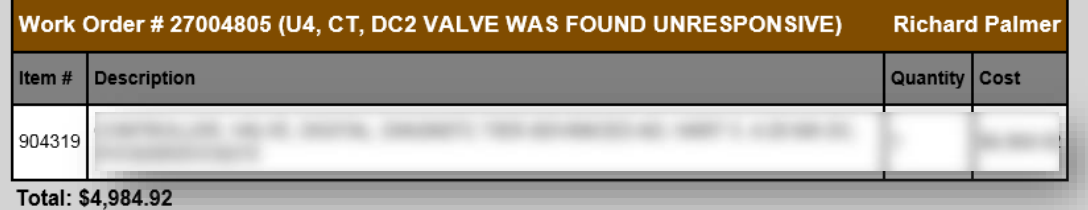

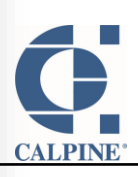

#### Catalog Search

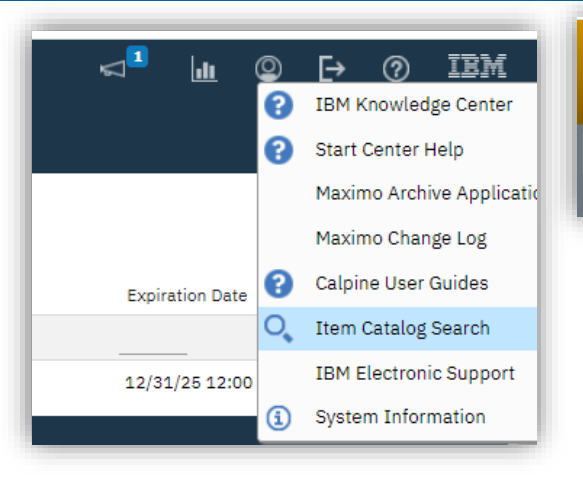

Catalog Search is a custom web app that helps our users search for inventory across the fleet. We give them the ability to search across as many storerooms as they want, and they can enter as many search keywords as they want.

Search

AG-CAP, AG-MAIN, BE-CAP, BE-MAIN, BH-MAIN, BP1-MAIN, E

**CALPINE** 

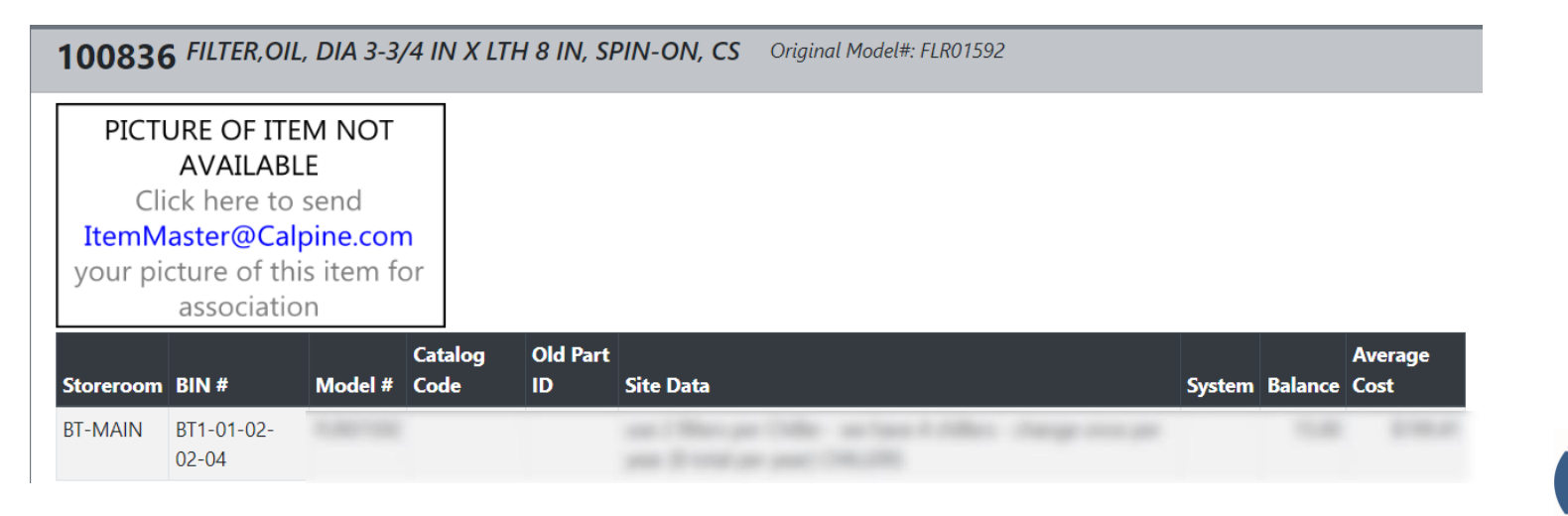

**Catalog Search** 

Search Items..

pipe 5/16 steel

### **Questions**

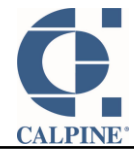

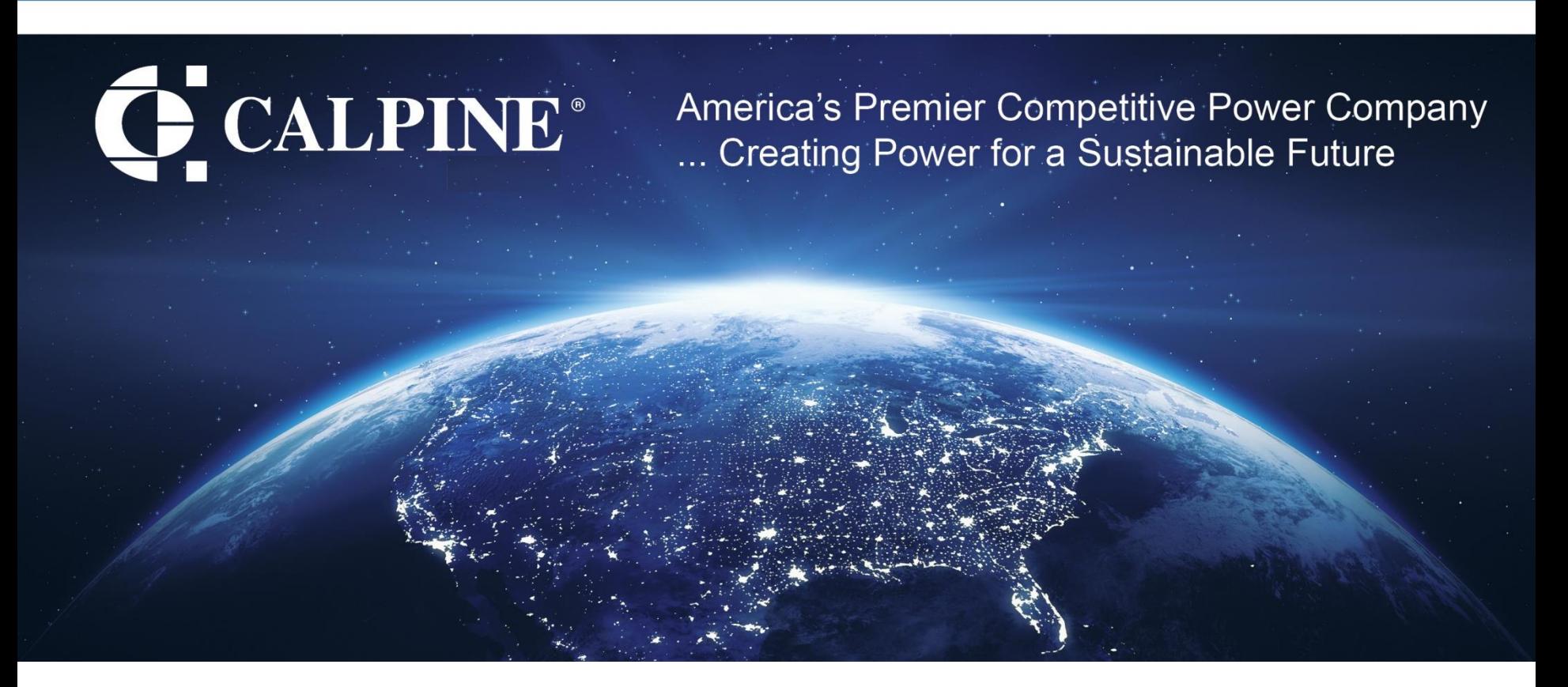

### **Thank You!**

Matt Reed Manager, IT Calpine Corporation

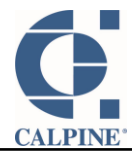